# **pfSense - Bug #8603**

# **PPP WANs do not work on VLANs on current snapshots**

06/27/2018 09:06 AM - Jim Pingle

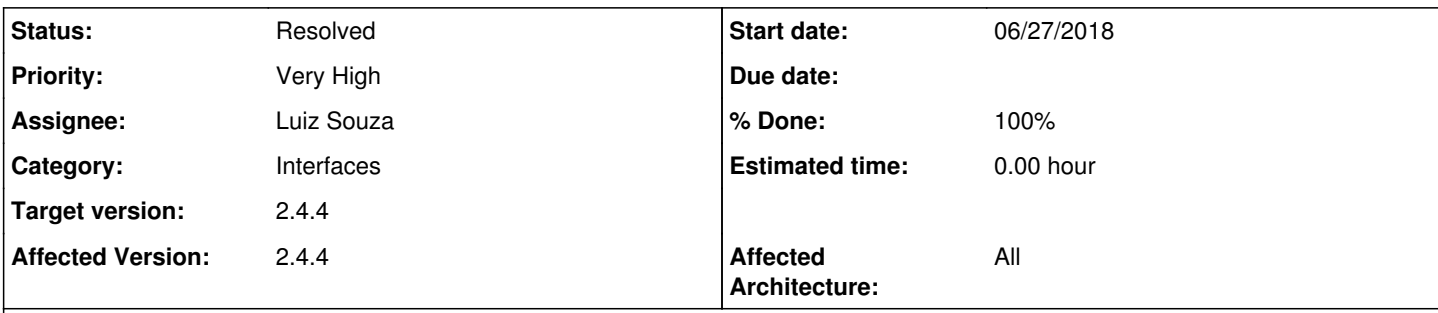

# **Description**

At some time between April and now on 2.4.4 snapshots, PPP WANs like PPPoE stopped working when using a VLAN interface.

```
Jun 27 09:54:35 jack kernel: ng0: changing name to 'pppoe0'
Jun 27 09:54:35 jack ppp: [opt4_link0] LCP: Open event
Jun 27 09:54:35 jack ppp: [opt4_link0] LCP: state change Initial --> Starting
Jun 27 09:54:35 jack ppp: [opt4_link0] LCP: LayerStart
Jun 27 09:54:35 jack ppp: [opt4_link0] PPPoE: Connecting to ''
Jun 27 09:54:35 jack kernel: ng_ether_attach: can't name node re1_30
```
At that point it falls into a loop where it times out over and over.

Relevant portions of config.xml:

```
    <interfaces>
             <opt4>
                        <descr><![CDATA[PWAN]]></descr>
                        <if>pppoe0</if>
                        <enable></enable>
                        <spoofmac></spoofmac>
                        <ipaddr>pppoe</ipaddr>
      </opt4>
    </interfaces>
    <vlans>
              <vlan>
                        <if>re1</if>
                        <tag>30</tag>
                         <pcp></pcp>
                         <descr><![CDATA[PPPoE Test]]></descr>
                         <vlanif>re1.30</vlanif>
      \langle/vlan>
\langle/vlans>
    <ppps>
      <ppp>
                         <ptpid>0</ptpid>
                         <type>pppoe</type>
                         <if>pppoe0</if>
                         <ports>re1.30</ports>
                         <username>jack</username>
                         <password>amFjaw==</password>
                         <descr><![CDATA[PPPoE Test]]></descr>
                         <bandwidth></bandwidth>
                         <mtu></mtu>
                         <mru></mru>
                         <mrru></mrru>
                         <provider></provider>
```
 </ppp> </ppps> /var/etc/mpd\_opt4.conf startup: # configure the console set console close # configure the web server set web close default: pppoeclient: create bundle static opt4 set bundle enable ipv6cp set iface name pppoe0 set iface disable on-demand set iface idle 0 set iface enable tcpmssfix set iface up-script /usr/local/sbin/ppp-linkup set iface down-script /usr/local/sbin/ppp-linkdown set ipcp ranges 0.0.0.0/0 0.0.0.0/0 #log -bund -ccp -chat -iface -ipcp -lcp -link create link static opt4\_link0 pppoe set link action bundle opt4 set link disable multilink set link keep-alive 10 60 set link max-redial 0 set link disable chap pap set link accept chap pap eap set link disable incoming set link mtu 1492 set auth authname "jack" set auth password jack set pppoe service "" set pppoe iface re1.30 open

## **History**

# **#1 - 06/27/2018 09:08 AM - Jim Pingle**

Similar to [#7981](https://redmine.pfsense.org/issues/7981)

# **#2 - 07/07/2018 09:45 AM - Dirk Steingäßer**

Hi, any news here? Best regards

## **#3 - 07/12/2018 04:43 PM - Josiah Whitefield**

I fixed this temporarily by editing the vlans to <vlanif>re1\_30</vlanif> Replaced the "." to "\_" this was an issue when moving from version 2.3 to 2.4 also I think.

## **#4 - 07/13/2018 01:58 AM - Dirk Steingäßer**

Ok thanks a lot for that hint

#### **#5 - 07/13/2018 02:23 AM - Dirk Steingäßer**

So i tested to change manually <vlanif>re1\_30</vlanif> by replacing "." to the "\_" but it does not resolve the symptom.

#### **#6 - 07/13/2018 03:44 AM - Josiah Whitefield**

sorry that didnt work, what if you try replace all instances of re1.30 with re1\_30 it is also listed under ppp

#### **#7 - 07/13/2018 11:10 AM - Dirk Steingäßer**

Sorry that did not work at all in my case. I had some trouble after changing the config.xml manually and needed to restore the system. So touching it seems to be not good in my case... Since that bug seems not so difficult to solve btw it is already solved in the past, i'm looking forward to have a fix in the short term

## **#8 - 07/16/2018 11:10 AM - Jim Pingle**

*- Assignee set to Luiz Souza*

This is still a problem on current snapshots in certain circumstances. There is no current viable workaround, but it will be addressed soon.

Do not attempt to edit any files or make config.xml changes to fix it, you may unintentionally break other things and/or mask the real problem.

#### **#9 - 07/18/2018 07:49 AM - Enzo Laroche**

Reverting to an older kernel solved it for me

## **#10 - 07/18/2018 07:53 AM - Dirk Steingäßer**

Yeah.... but that's not the way to fix bugs ;)

## **#11 - 07/18/2018 08:38 AM - Enzo Laroche**

No, but it shows that a newer build works with an older kernel. So it's not a configuration or a package issue.

#### **#12 - 07/25/2018 07:50 AM - Dirk Steingäßer**

The ticket is now 28 days old and it is a serious issue but already solved in the past. How is the progress with it?

#### **#13 - 07/27/2018 12:17 PM - Steve Beaver**

*- Status changed from New to This Sprint*

## **#14 - 07/27/2018 12:18 PM - Steve Beaver**

*- Status changed from This Sprint to New*

# **#15 - 08/15/2018 08:52 AM - Luiz Souza**

- *Status changed from New to Feedback*
- *% Done changed from 0 to 100*

Fix upstreamed and merged to 2.4.4 branch.

<https://svnweb.freebsd.org/base?view=revision&revision=337844>

## **#16 - 08/17/2018 08:38 AM - Jim Pingle**

*- Status changed from Feedback to This Sprint*

This still does not appear to be working, my PPPoE on VLAN test still fails. The ng\_ether\_attach error is gone, but the connection still fails.

Aug 17 09:20:07 jack ppp: process 26346 started, version 5.8 (nobody@pfSense\_master\_amd64-pfSense\_devel-job-04

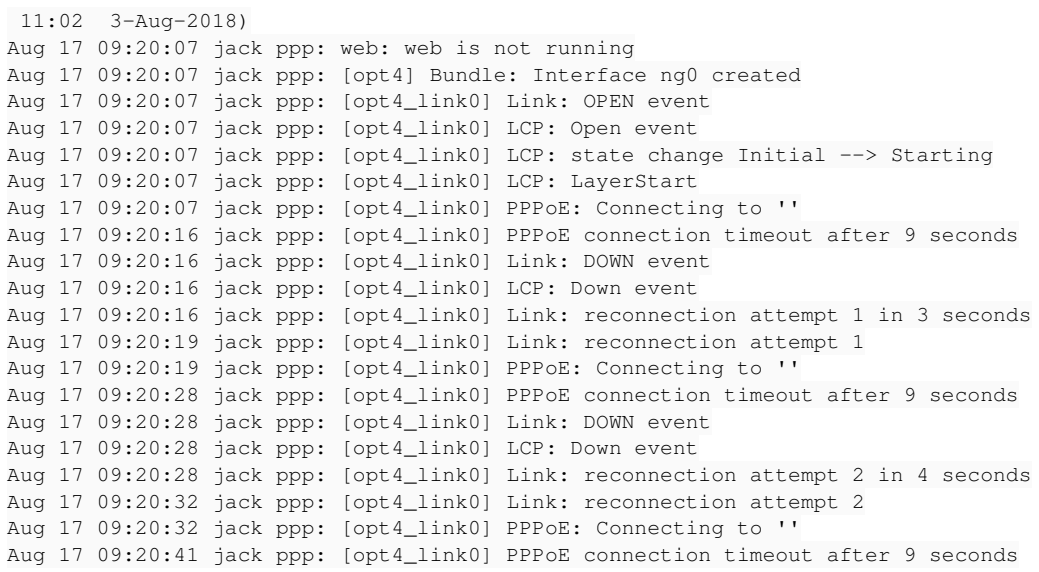

Packet capture shows the request go out and a reply come back, but it's as if the reply never makes it up the stack to mpd

09:37:47.665945 00:0d:b9:33:0f:71 (oui Unknown) > Broadcast, ethertype 802.1Q (0x8100), length 40: vlan 30, p 0, ethertype PPPoE D, PPPoE PADI [Host-Uniq 0xC010CD1500F8FFFF] [Service-Name] 09:37:47.667943 00:0c:29:78:6e:58 (oui Unknown) > 00:0d:b9:33:0f:71 (oui Unknown), ethertype 802.1Q (0x8100), length 78: vlan 30, p 0, ethertype PPPoE D, PPPoE PADO [AC-Name "clara.lab.jimp.pw"] [Service-Name] [Service-N ame "\*"] [Host-Uniq 0xC010CD1500F8FFFF] [AC-Cookie 0xC0C5A30B00F8FFFF]

#### **#17 - 08/17/2018 10:16 AM - Luiz Souza**

*- Status changed from This Sprint to Feedback*

I missed one branch while I was cherry-picking this fix. It will be available on next CE snapshot.

#### **#18 - 08/18/2018 07:23 AM - Jim Pingle**

*- Status changed from Feedback to Resolved*

It's working on the latest snapshot, PPPoE connected, interface is up and passing traffic. Thanks!

# **#19 - 08/18/2018 09:10 AM - Dirk Steingäßer**

I can confirm this too. Many thanks

# **#20 - 08/19/2018 12:23 PM - Enzo Laroche**

Solved on 2.4.4.a.20180818.2240. Thanks for fixing this bug.

## **#21 - 09/29/2018 02:40 AM - Peter Bosgraaf**

Did this fix made it in the 2.4.4 release? I just upgraded to 2.4.4 stock and it looks like i'm hitting this issue, my ppp wont connect over vlan interface anymore.

#### **#22 - 09/29/2018 07:40 AM - Jim Pingle**

Yes, the fix is in release and it is currently working on our test systems. If you still have a problem, start a thread on the forum to discuss it and track down what is happening.